# Instructions for Contact Management staff **www.covidcode.admin.ch**

**This is how covidcode.admin.ch works**

#### **Go to «www.covidcode.admin.ch»**

Open the covidcode.admin.ch app using the address [www.covidcode.admin.ch](http://www.covidcode.admin.ch/). This will take you to the homepage.

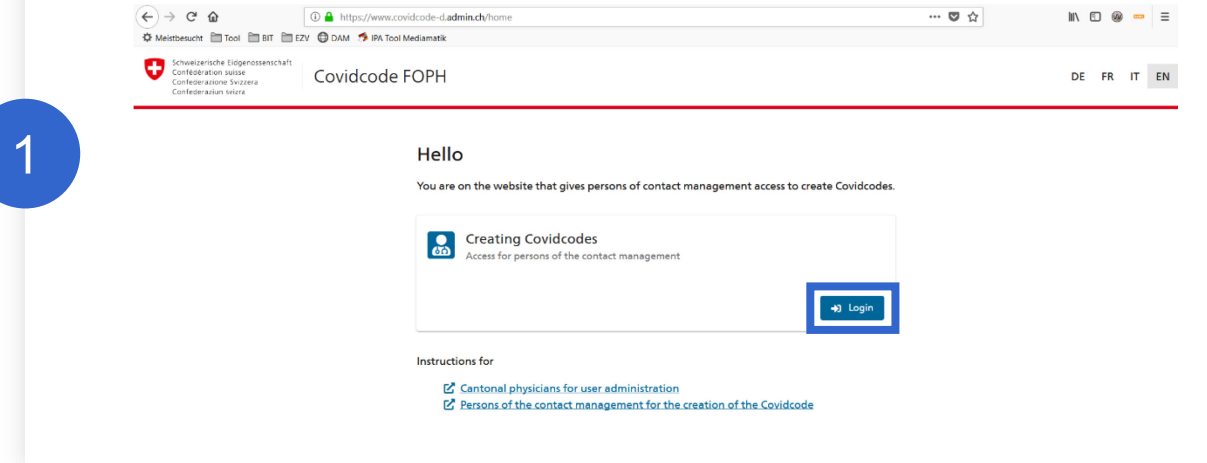

## **Access for Contact Management staff**

Click on «Login» and select the desired login procedure.

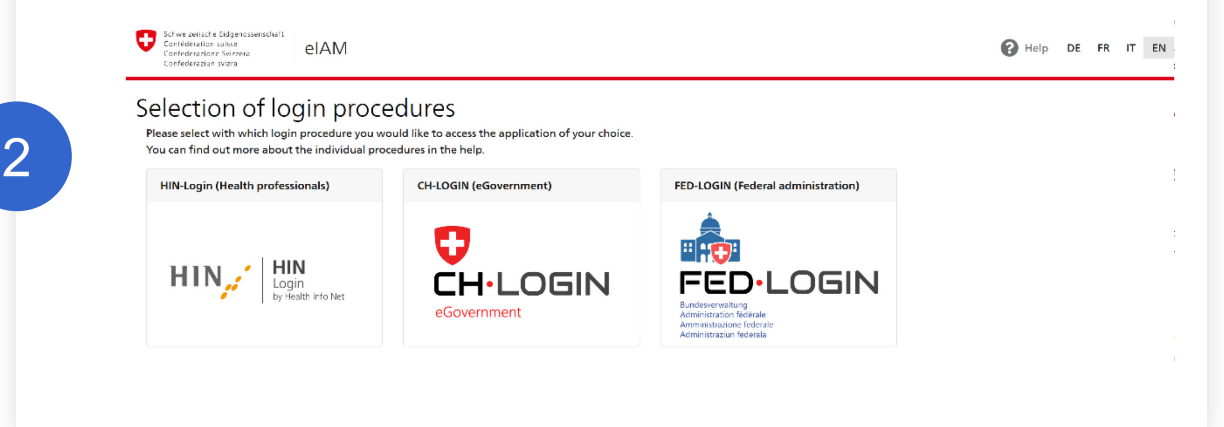

## **Generate Covidcode**

This page enables you to generate the 12-digit Covidcode for app users who have tested positive. Enter the date of first symptoms and click on «Generate Covidcode». For information on the date of first symptoms, click on the question mark in the upper right-hand corner.

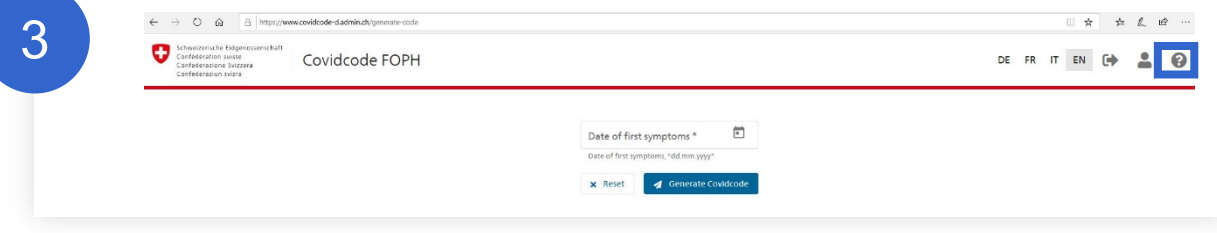

## **Communicate Covidcode**

The generated Covidcode is displayed. Forward the Covidcode to the patient by phone, text message or email so that he/she can enter it in the SwissCovid app and alert contacts.

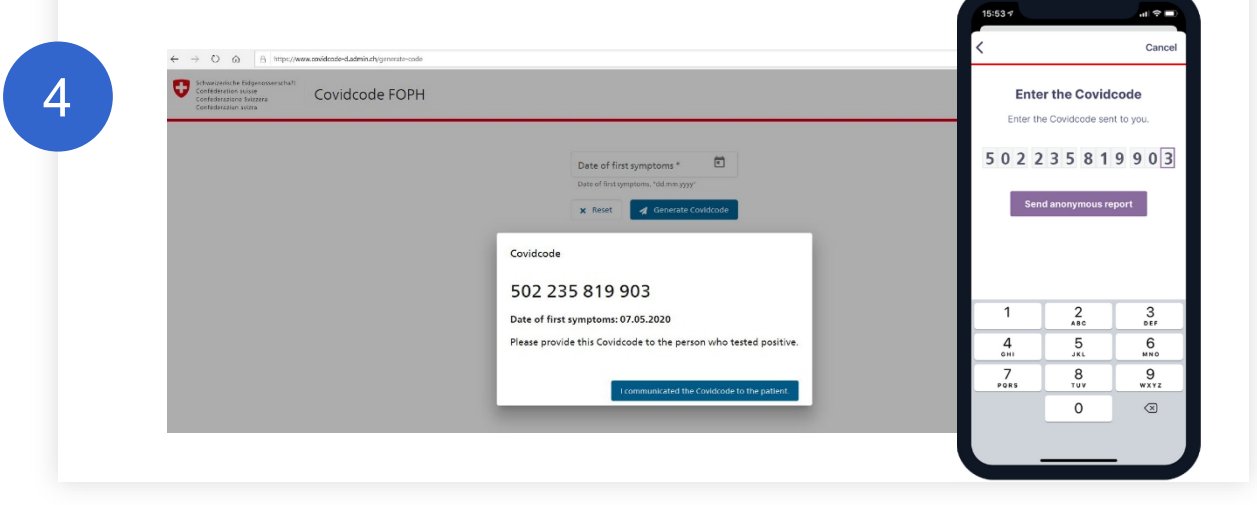

Click on «I communicated the Covidcode to the patient» to complete the process.